## **Nastavenia užívatea (Práca operátora s procesom D2000 HI)**

Nastavenia užívatea umožujú užívateovi prispôsobi si svojím potrebám nastavenia špecifikované prostredníctvom dialógového okna [Nastavenie konzoly](https://doc.ipesoft.com/pages/viewpage.action?pageId=1543649).

## **!!! UPOZORNENIE !!!**

Nastavenia užívatea definované prostredníctvom tohto dialógového okna sú platné len pre daného užívatea a sú nadradené parametrom definovaným pre všetkých užívateov danej konzoly (vi kapitola [Nastavenie konzoly](https://doc.ipesoft.com/pages/viewpage.action?pageId=1543649)).

Nastavenia užívatea sa nastavujú prostredníctvom dialógového konfiguraného okna, v záhlaví ktorého sa nachádza jeho meno (t.j. meno aktuálne prihláseného užívatea). Okno sa otvorí výberom položky **Nastavenia užívatea ...** z ponuky [Systém](https://doc.ipesoft.com/pages/viewpage.action?pageId=1543574#Panelsponukami(Pr�caoper�torasprocesomD2000HI)-system).

## **Poznámky:**

- Na vykonanie zmien v užívateských nastaveniach musí ma užívate povolenú možnos konfigurácie.
- Po otvorení sa zobrazia iba tie parametre, na ktoré má užívate prístupové práva.

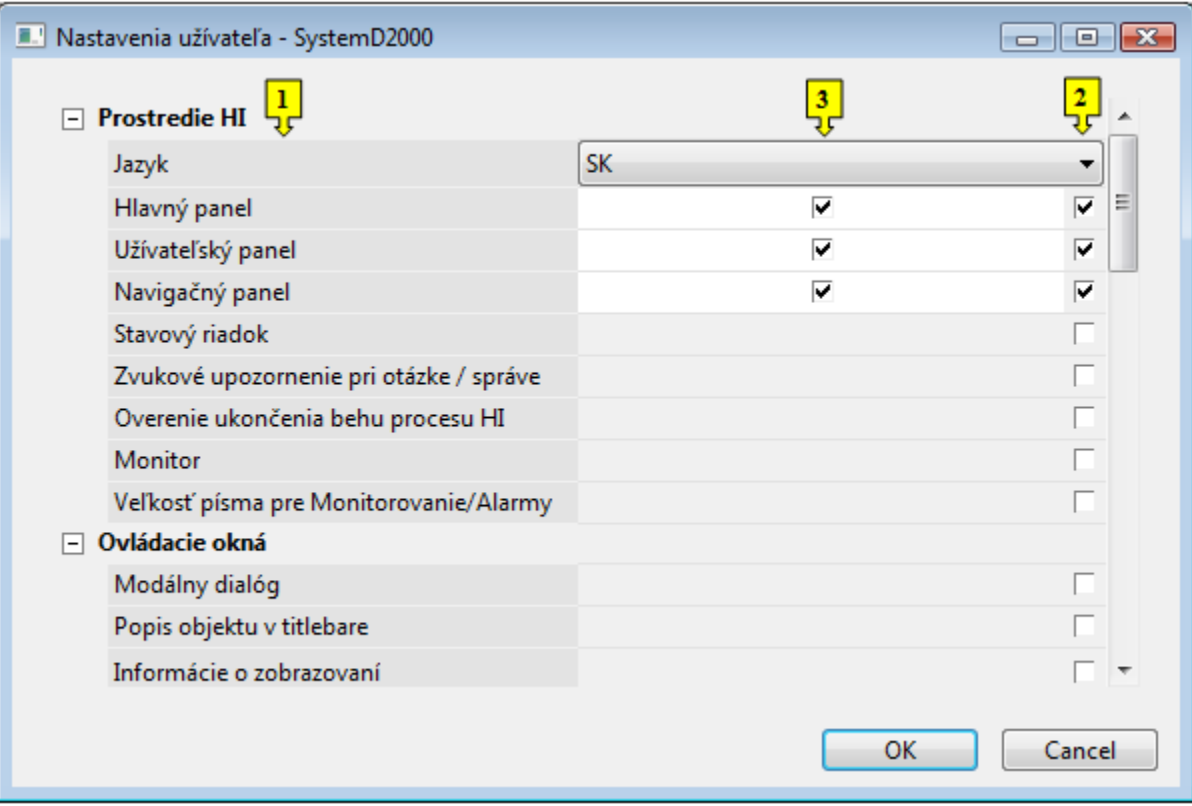

Dialógové okno obsahuje parametre, ktorých popis je zhodný s popisom uvedeným v kapitole [Nastavenia konzoly.](https://doc.ipesoft.com/pages/viewpage.action?pageId=1543649) Okno je možné rozdeli na nasledovné asti:

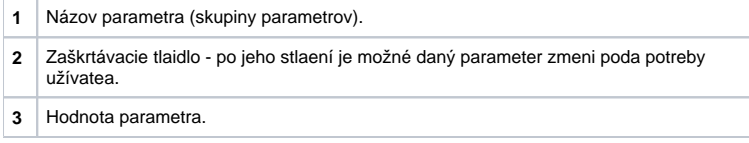

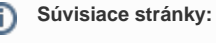

C

[Nastavenia procesu HI](https://doc.ipesoft.com/pages/viewpage.action?pageId=1543648)